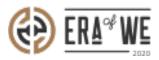

FAQ > Roaster > Team Management > How do I send a Direct Message to a Member of My Team?

How do I send a Direct Message to a Member of My Team? Nehal Gowrish - 2021-09-14 - Team Management

## **BRIEF DESCRIPTION**

The

Era of We application allows you to message other users to initiate conversation and collect knowledge. It breaks down communication barriers and promotes users' engagement. In this documentation, you will understand how to message other users.

## **STEP BY STEP GUIDE**

Step 1: Log in to your account, navigate to the 'Team management' tab, and select 'User Management' option from the drop-down menu.

| €Ð <u>era</u> ®w | Q s        | earch                   |                  |              |                                       | _+                                     | r 🌒         | Anna Nordström +<br>Support Admin |
|------------------|------------|-------------------------|------------------|--------------|---------------------------------------|----------------------------------------|-------------|-----------------------------------|
| Dashboard        | Sourcing ~ | Order management $\sim$ | Inventory $\sim$ | E-commerce ~ | Sales management $\scriptstyle{\lor}$ | Brand & experience $\scriptstyle \lor$ | Team manag  | ement ^                           |
|                  |            |                         |                  |              |                                       |                                        | Roles       |                                   |
|                  |            |                         | 9                |              | $\mathcal{O}$                         |                                        | User manage | ment                              |
|                  |            |                         |                  |              |                                       |                                        |             |                                   |

Step 2: Under 'User Management', you'll see a list of existing users.

| Home > Per      | Q Search by name, role |                     |                    |          |           |          |         |  |  |
|-----------------|------------------------|---------------------|--------------------|----------|-----------|----------|---------|--|--|
| User management |                        |                     |                    |          |           |          |         |  |  |
| Stotus v        | Role v                 |                     |                    |          |           |          |         |  |  |
|                 | Nome                   | Last login 0        | Email              | Status   | All roles | ×        | Actions |  |  |
|                 | Luis stanley           |                     | luis.s@roaster.com | Pending  | Sales     |          | :       |  |  |
|                 | Lillian duncan         | 24/09/2019 1:00pm   | illian@roaster.com | Disabled | Accounta  | nt       | :       |  |  |
|                 | Sean hawkins           | 13/09/2019 5:00pm   | sean.H@roaster.com | Active   | Brand mo  | nagement | :       |  |  |
|                 | Harold carpenter       | 02/09/ 2019 10:07am | harold@roaster.com | Active   | Marketing | 1        | :       |  |  |
|                 | James fitzgerald       | 02/01/2020 7:23 am  | james.f@roaster.co | Active   | Marketing | 1        | :       |  |  |
|                 | Mae grant              | 19/08/ 2019 9:16pm  | mae.grant@roaster  | Active   | Admin     |          | :       |  |  |

Step 3: You can filter users using the filter options above the list-filter by status or filter by role. You can use both filters simultaneously as well if needed.

| iome > People > User manage | Q Search by         | Q Search by name, role |                            |                  |          |
|-----------------------------|---------------------|------------------------|----------------------------|------------------|----------|
| Jser management             |                     |                        |                            |                  |          |
| Status v Role ^             |                     |                        |                            |                  |          |
| All                         | Last login 🗘        | Emoil                  | Status                     | All roles 🗸      | Actions  |
| Sourcing                    | cust login 🗸        | Enter                  | 303035                     | Autores .        | Pictoris |
| Accountant                  | 24/09/2019 11:45am  | Luis.s@roaster.com     | <ul> <li>Active</li> </ul> | Sales            | 1        |
| Brand management            | 24/09/2019 1:00pm   | Lillian@roaster.com    | Disabled                   | Accountant       | 1        |
| Marketing                   | 12002010 500        | from Witnesster com    | Active                     | Broad management |          |
| Sales & marketing           | 13/09/2019 5:00pm   | Sean.H@roaster.com     | • Active                   | Brand management | 1        |
| Harold carpenter            | 02/09/ 2019 10:07am | harold@roaster.com     | Active                     | Marketing        | :        |
| James fitzgerald            | 02/01/2020 7:23 am  | james.f@roaster.co     | Active                     | Marketing        | 1        |
| Mae grant                   | 19/08/ 2019 9:16pm  | mae.grant@roaster      | Active                     | Admin            | :        |
|                             |                     |                        |                            |                  |          |

Step 4: Click on the 'Vertical ellipsis' option for the user account you wish to message directly.

| Home > Pe<br>User mane<br>Stotus ~ |                  | ment                |                     |          | Q Search by      | name, role. |
|------------------------------------|------------------|---------------------|---------------------|----------|------------------|-------------|
|                                    | Name             | Last login 0        | Email               | Status   | All roles $\sim$ | Actions     |
|                                    | Luis stanley     |                     | luis.s@roaster.com  | Pending  | Sales            | :           |
|                                    | Lillian duncan   | 24/09/2019 1:00pm   | lillian@roaster.com | Disabled | Accountant       | :           |
|                                    | Sean hawkins     | 13/09/2019 5:00pm   | sean.H@roaster.com  | Active   | Brand management | :           |
|                                    | Harold carpenter | 02/09/ 2019 10:07am | harold@roaster.com  | Active   | Marketing        | :           |
|                                    | James fitzgerald | 02/01/2020 7:23 am  | james.f@roaster.co  | Active   | Marketing        | ÷           |
|                                    | Mae grant        | 19/08/2019 9:16pm   | mae.grant@roaster   | Active   | Admin            | :           |

## Step

5: Here you'll see a dropdown menu. Select 'Send a message' to send a direct message to t hat user.

| Home > Po | copie > User manage | Q Search by        | Q Search by name, role |          |                       |         |
|-----------|---------------------|--------------------|------------------------|----------|-----------------------|---------|
| User mana | agement             |                    |                        |          |                       |         |
| All V     | Sales & marketing   | ~)                 |                        |          |                       |         |
|           | Nome                | Last login 0       | Email                  | Status   | All roles 🗸           | Actions |
|           | Luis stanley        | 24/09/2019 11:45am | luis.s@roaster.com     | Active   | Edit                  | 1       |
|           | Lillian duncan      | 24/09/2019 1:00pm  | luis.s@roaster.com     | Disabled | Send a message        | 1       |
|           | Sean hawkins        | 13/09/2019 5:00pm  | sean.H@roaster.com     | Active   | Send recovery email   | :       |
|           |                     |                    |                        |          | Disable account       |         |
|           |                     |                    |                        |          | Simulated login       |         |
|           |                     |                    |                        |          | Make admin            |         |
|           |                     |                    |                        |          | Customize permissions |         |
|           |                     |                    |                        |          | Delete                |         |

Thus, you can send a direct message to a member of your team as a roaster.

"If you still have any queries, then please feel free to connect with our support team."